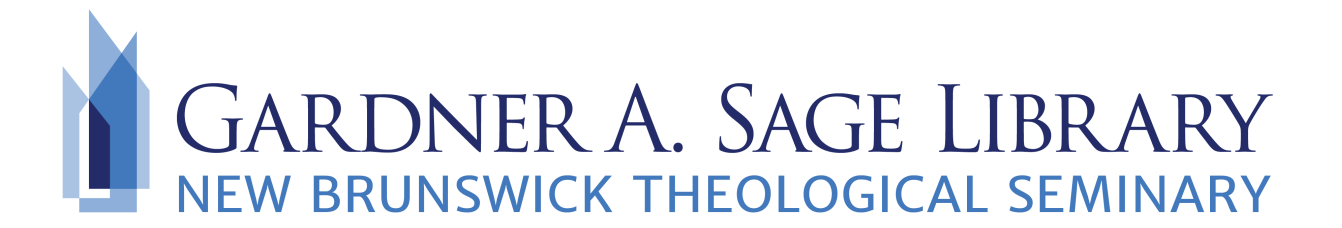

## **Searching EBSCO Open Access Dissertations**

- 1. Navigate to the Sage Library Research Databases webpage at: [https://www.nbts.edu/sage](https://www.nbts.edu/sage-library/resources/online-databases/)[library/resources/online-databases/](https://www.nbts.edu/sage-library/resources/online-databases/) . Scroll down and click on the EBSCO Open Access Dissertations icon to get started.
- 2. No login is required! Enter your search terms for keywords or subjects into the search bar.

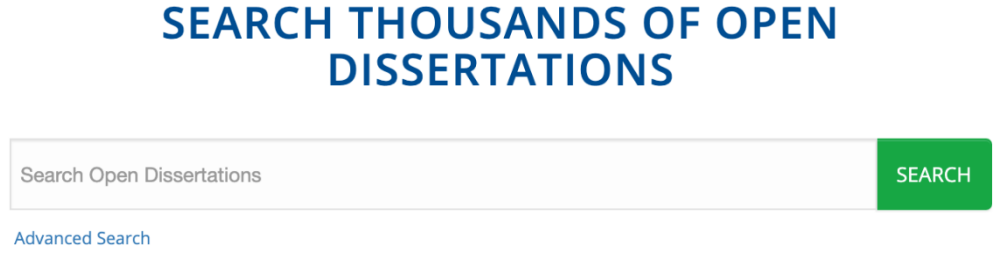

3. For more precise results, use the "Advanced Search" function. Use this to specify publication dates, University affiliation, or search terms.

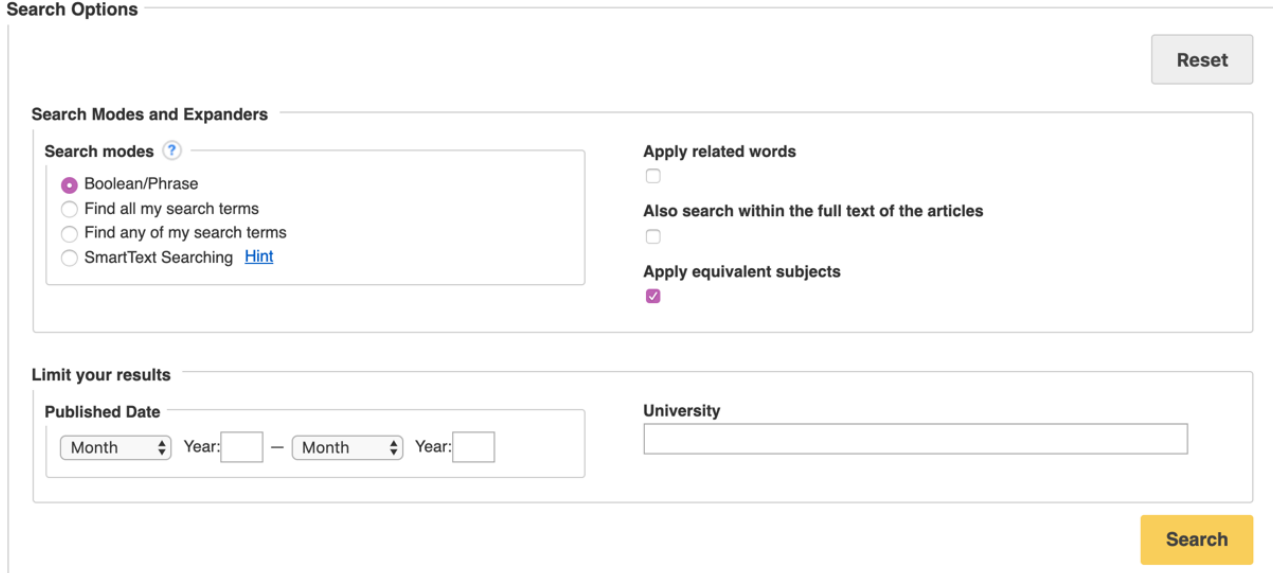

4. Look for the Dissertation/Thesis icon beside your search results as well as subjects to help you browse through results.

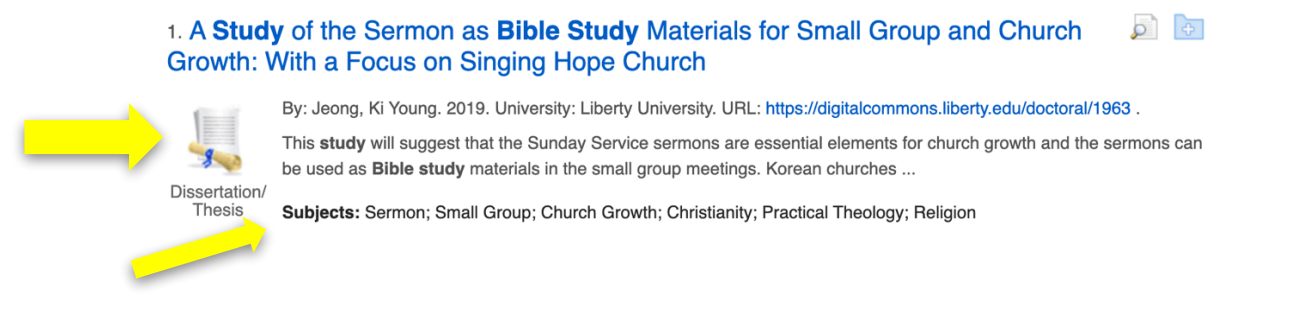

5. Click on the title to access the item. Read the summary on EBSCO. To access the full text, scroll down and click on the URL.

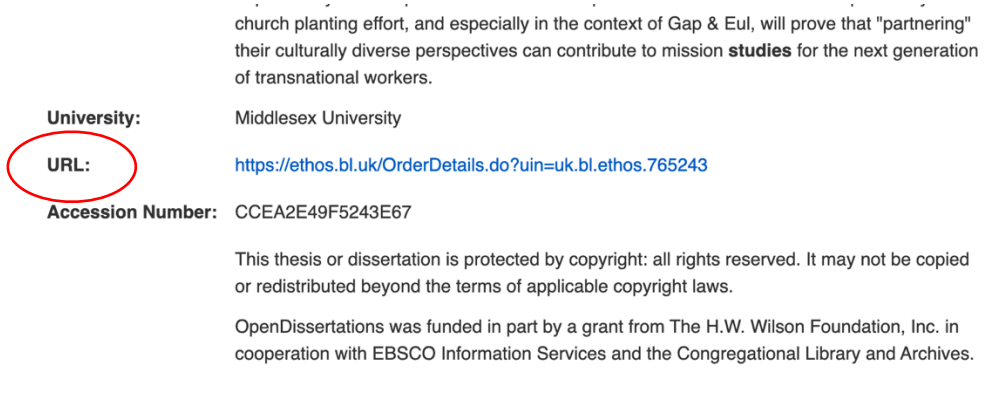

KResult List Refine Search (+ 2 of 169 )